## viewbook.com

## **Use a TransIP.nl Domain With Your Viewbook Account**

**1** Log in to your TransIP.nl account and click on "Controlepaneel" in the settings menu.

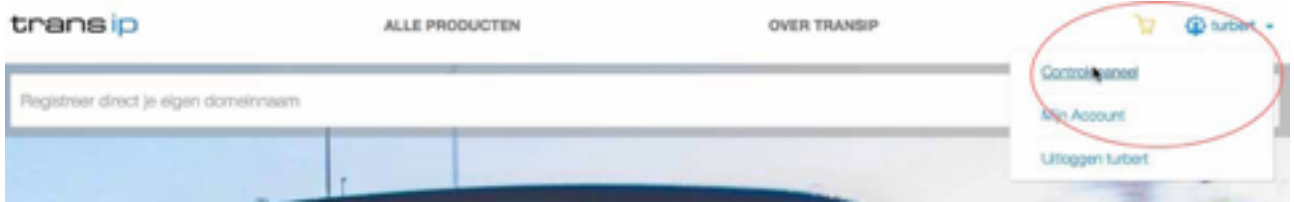

**2** Click "Domein & hosting" in the menu near the top of the page.

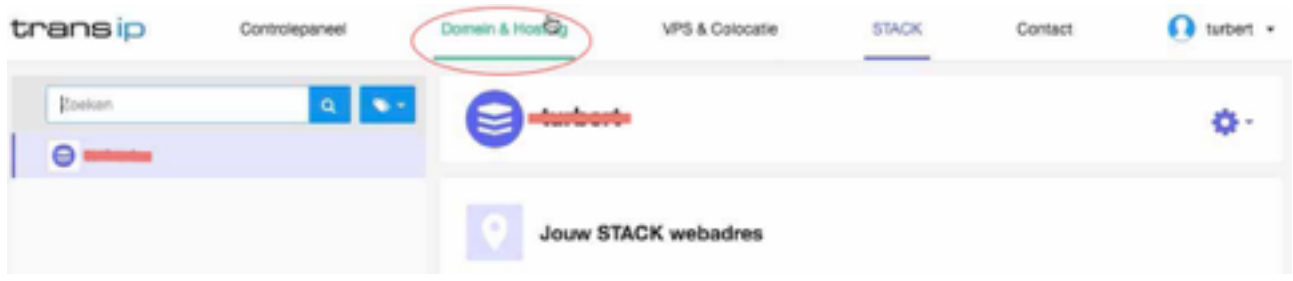

**3** Select the domain you want to edit from the list on the left side of the page and scroll down to "Geadvanceerd domeinbeheer."

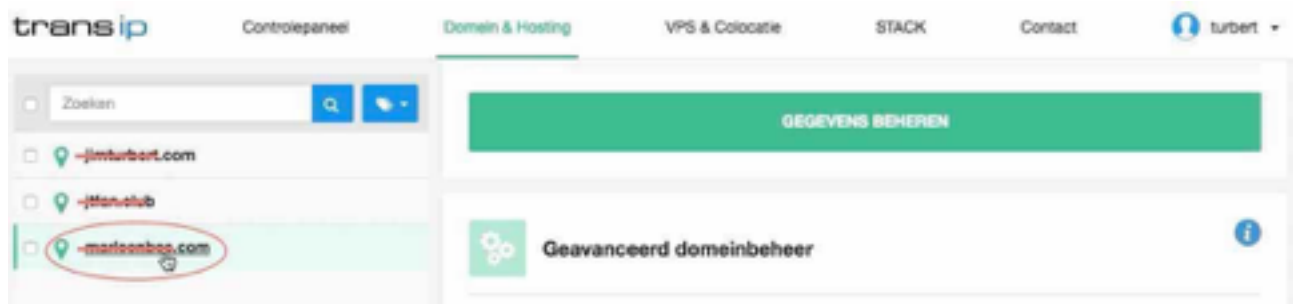

**4** Delete the AAAA record. This is for something called IPv6. Viewbook doesn't use IPv6 yet, so this record is pointless.

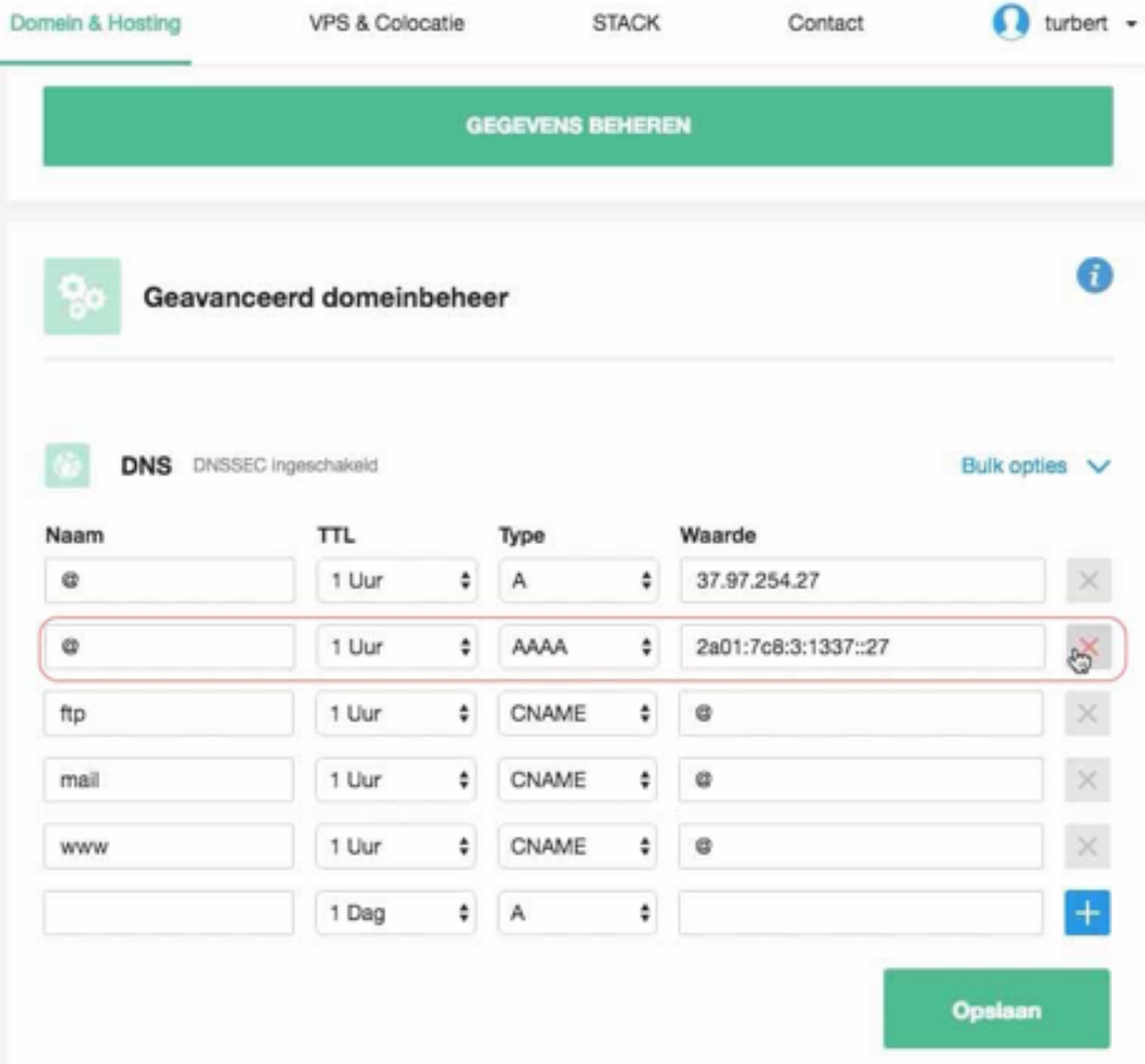

**5** Look for the www record in the list of records. It's probably a CNAME. It's it's not a CNAME, switch it to a CNAME and change the waarde to: **sites.viewbook.com**

**6** Look for an A record with the name @ in the list of records. It's probably at the top of the list. Set the waarde to: **174.129.219.149** 

Domein & Hosting VPS & Colocatie **STACK** turbert -Contact **GEGEVENS BEHEREN** ை Geavanceerd domeinbeheer **DNS** DNSSEC Ingeschakeld Bulk opties  $\vee$ Naam **TTL** Type Waarde  $\omega$ 1 Uur  $\bullet$ A  $\div$ 174.129.219.149 × CNAME a ftp 1 Uur ٠ ٠ CNAME e mail 1 Uur ٠ ٠ www CNAME ٠ sites.viewbook.com. 1 Uur ÷  $+$ ٠ A ٥ 1 Dag **Qoslaan** Annuleren

**7** Click "Opslaan" when you are finished.

**8** Add the domain name to your Viewbook account in the "Custom domain name" field in the [Dashboard of your account.](https://app.viewbook.com/dashboard) Make sure you click save when you are finished.